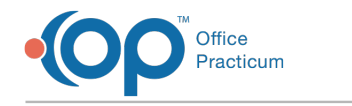

## OPEN 22 Update Instructions

Last Modified on 08/04/2023 2:33 pm EDT

## OPEN 22 Update Instructions

**[Click](https://dyzz9obi78pm5.cloudfront.net/app/image/id/64998087eed10d00d369ad00/n/open-22-update-instructions-pdf.pdf) here** to open and print a PDF copy of the OPEN 22 Update Instructions.

In order to install OPEN 22, please confirm that your practice is running OP Application 21.1.1 or newer. If you are not on that version, please update your OP application first. Release notes can be found [here](http://op.knowledgeowl.com/help/office-practicum-release-updates-version-op-212).

## A **Note**:

DO NOT UNINSTALL OPEN 21 until after OPEN 22 is completely installed and verified to be functioning.

OPEN interacts with several components of OP, so any installations should take place when no users are logged in or actively using OP. As such, **we recommend that the installation of OPEN 22 should be scheduled to take place outside of regular business hours**.

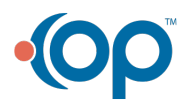